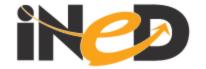

#### TAKLIMAT SISTEM

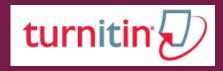

'Originality Checking' http://turnitin.com

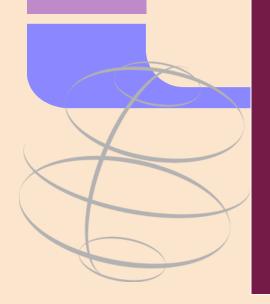

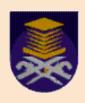

#### PENGENALAN

Origional Checking

'Sistem akan membuat perbandingan antara fail yang dihantar oleh pelajar dengan maklumat yang ada didalam database turnitin'

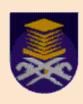

#### **INSTRUCTOR TRAINING**

- Getting Started With Turnitin
- ✓ Setting-up and Submitting Assignments
- Evaluating Originality Reports

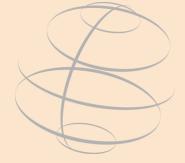

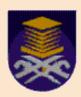

## CARA PENGGUNAAN

- http://turnitin.com
- Masukkan Username dan password

| 87 | Log In                           |  |
|----|----------------------------------|--|
|    | linda512@salam.uitm.edu.m        |  |
|    |                                  |  |
|    | Log In                           |  |
| 1  | Reset Password<br>Create Account |  |
|    |                                  |  |

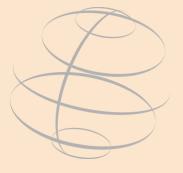

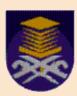

## CARA PENGGUNAAN

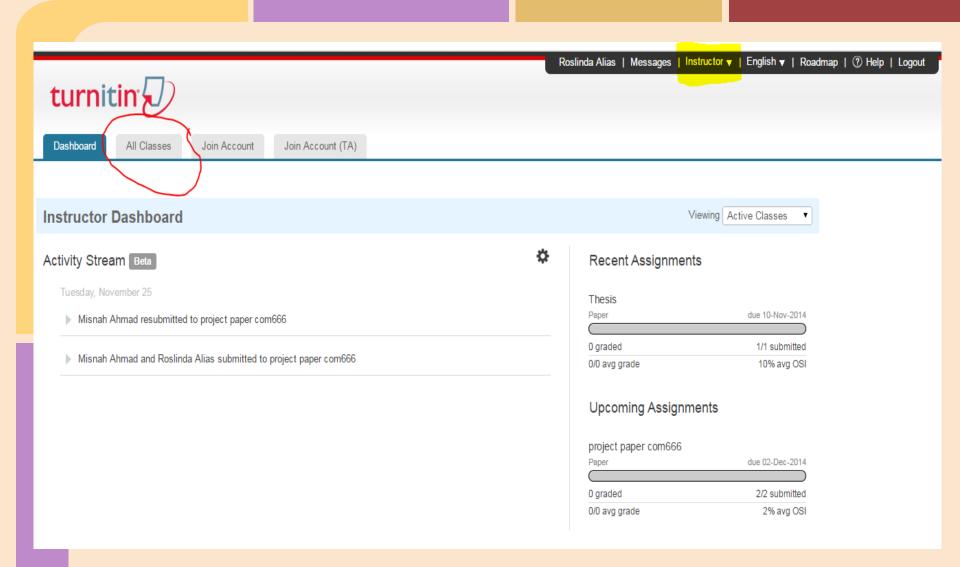

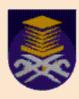

#### Classes in Turnitin

#### 1. Creating classes on Turnitin

- Created by an instructor.
- Allowing an instructor and students to access and use the services available at their institution.
- The class is used by the instructor to organize students and student submissions into groups
- New classes should be created each semester

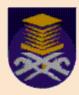

## Classes in Turnitin

#### Create a new class

To create a class, enter a class name and a class enrollment password. Click "Submit" to add the class to your homepage. For a master class, you will also need to enter a TA join password.

| Class settings        |                                                              |  |
|-----------------------|--------------------------------------------------------------|--|
| * Class type          | Standard ▼                                                   |  |
| * Class name          | Your class name should be between 2 and 100 characters long. |  |
| * Enrollment password |                                                              |  |
| * Subject area(s)     | Select subject(s)                                            |  |
| * Student level(s)    | Select student level(s)                                      |  |
| Class start date      | 25-Nov-2014                                                  |  |
| * Class end date      | 30-May-2015                                                  |  |

Cancel

Submit

ttps://turnitin.com/activity?lang=en\_us

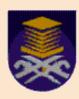

#### Classes in Turnitin

Join Account (TA) Dashboard All Classes Join Account NOW VIEWING: HOME Class created Congratulations! You have created the new class: AM228. Congratulations! You have just created the new class: AM228 About this page If you would like students to enroll themselves in this class, they will need both the enrollment password you have chosen and the unique class ID generated by Turnitin: This is your instructor homepage. To create a class, click the "Add Class ID 9104825 Faculty of Education Enrollment password abc123 Note: Should you ever forget the class ID, it is the number to the left of the class name on your class list. You can view or change your enrollment password by editing No classes have been added to this account. To add your first c the class. Click the class name to enter the class and get started creating assignments. **FAKULTI PENDIDIKAN** Continue

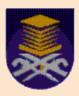

## ADD ASSIGNMENT

✓ Before you or your students can submit a paper, you first need to create an assignment.

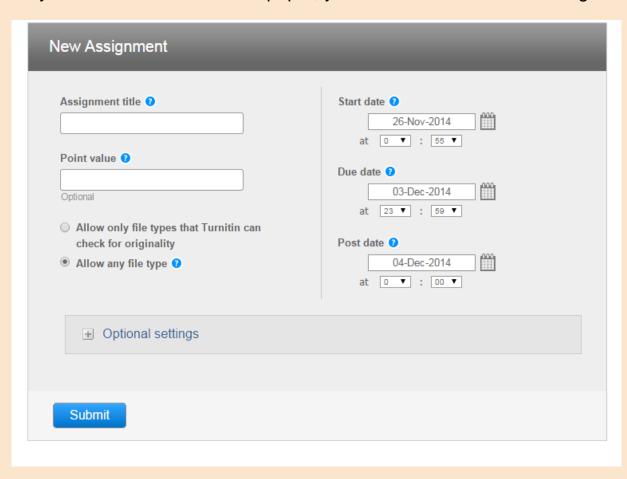

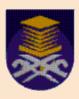

## SUBMIT ASSIGNMENT

✓ Before you or your students can submit a paper, you first need to create an assignment.

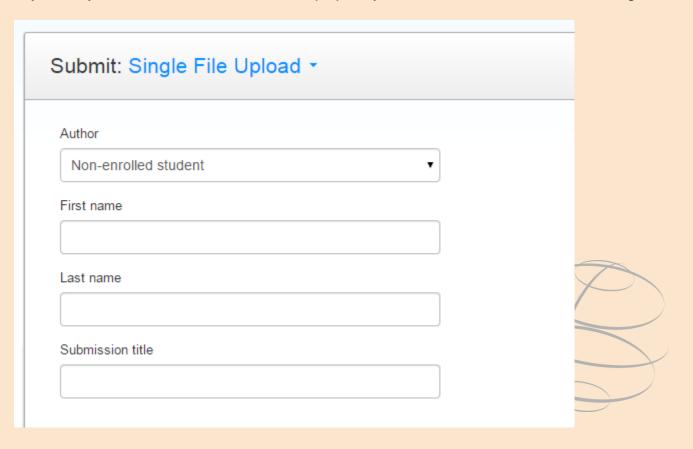

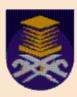

# SUBMIT ASSIGNMENT - Instructor & Student

Submit: Single File Upload

Please confirm that this is the file you would like to submit...

Author:

misnah ahmad

Assignment title:

COM466

Submission title:

Project Paper

File name:

SISTEM PELAPORAN OBE-CDL.docx

File size:

37.11K

Page count:

2

Word count:

268

**Character count:** 

2321

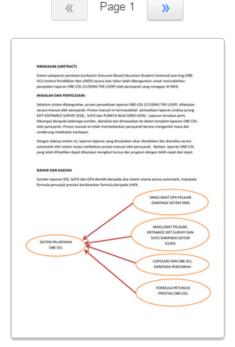

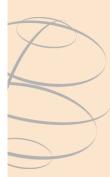

Confirm

Cancel

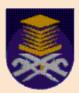

#### SUBMIT ASSIGNMENT

#### - Instructor

Congratulations - your submission is complete! This is your digital receipt. You can print a copy of this receipt from within the Document Viewer.

Author:

misnah ahmad

Assignment title:

COM466

Submission title:

Project Paper

File name:

SISTEM PELAPORAN OBE-CDL.docx

File size:

37.11K

Page count:

2

Word count:

268

Character count:

2321

Submission date:

26-Nov-2014 01:05 MYT

Submission ID:

482535009

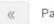

Page 1

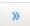

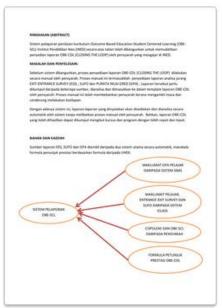

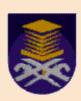

#### SUBMIT ASSIGNMENT

#### - Instructor

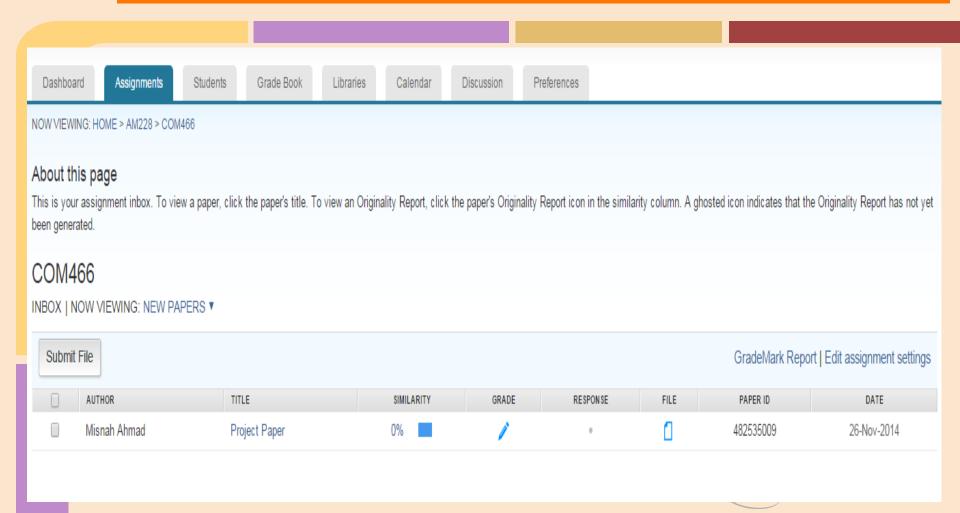

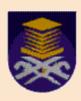

### **INSTRUCTOR TRAINING**

Evaluating Originality Reports

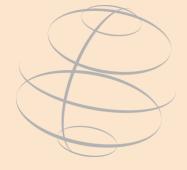

## Sekian, Terima Kasih